# Lecture 8

Prototyping Rosson & Carroll Chapter 6

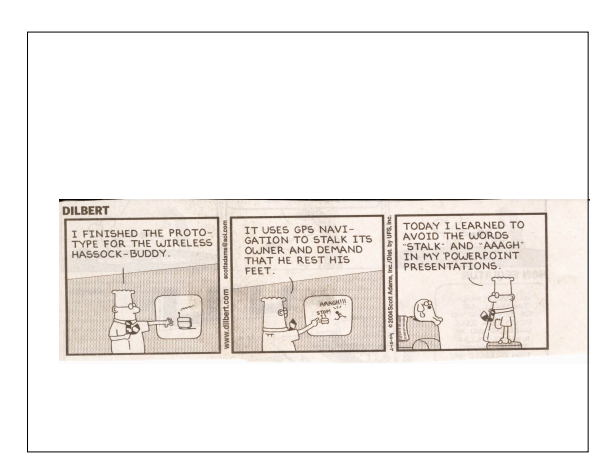

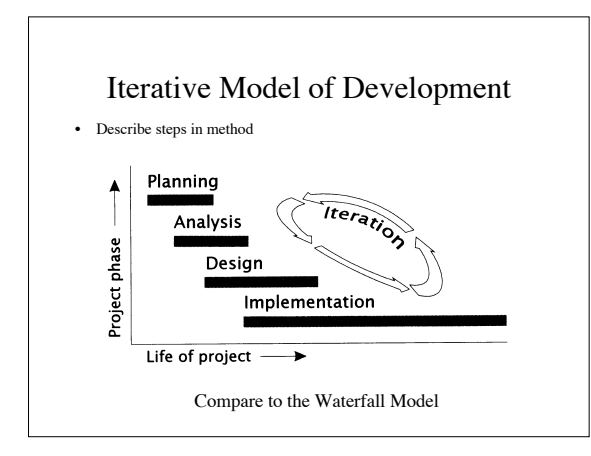

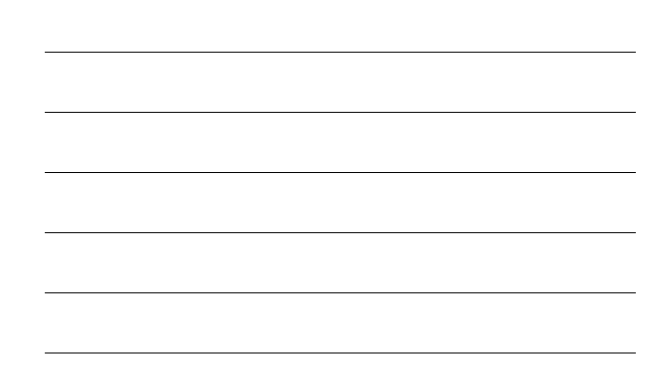

#### Steps in method (note: iterative!)

• Planning

– Scope of project, investigate user population (document analysis, interviews, surveys, observation) & related systems

- Analysis (R&C Requirements Analysis)
- Task analysis, problem scenario development, requirements for usefulness and usability
- Design (R&C Activity, Information & Interaction Design) Specifications (yes!) for the human-computer interaction (UI?)
- Implementation (R&C Prototyping)
- Storyboards, mock-ups, software prototypes
- Usability Evaluation (R&C Evaluation )
	- Evaluation without users: cognitive walkthrough, guidelines, GOMS, Keystroke Level Model (KLM) – Evaluation with users (usability testing, interviews, questionnaires)

### UI Prototypes

• Definition: A concrete but partial implementation of a system design built to explore usability issues.

• Why prototype?

- Support creativity
	- Exploring the design space: generating alternatives
	- Contracting the design space: selecting alternatives
- Encourage communication
- Permit early evaluation of design
- Cheap!

### Dimensions of Prototypes

- Representation
	- Paper or computer product
- Precision
- Level of detail (rough or highly polished)
- Interactivity
	- Can user actually interact with the prototype?
- Expected life cycle
	- Rapid (throw-away) vs. evolutionary

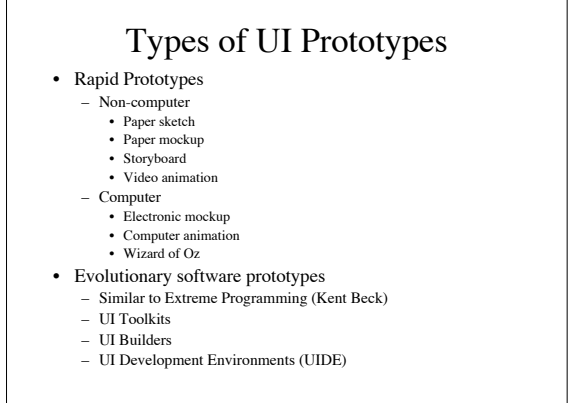

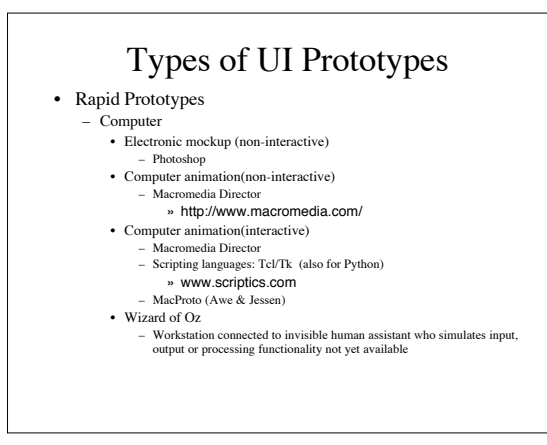

# Apple's Lisa (1979-1983) First GUI personal computer

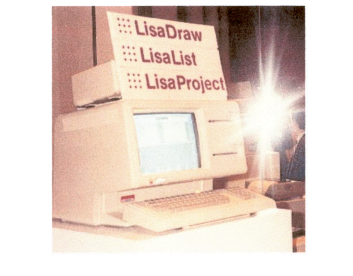

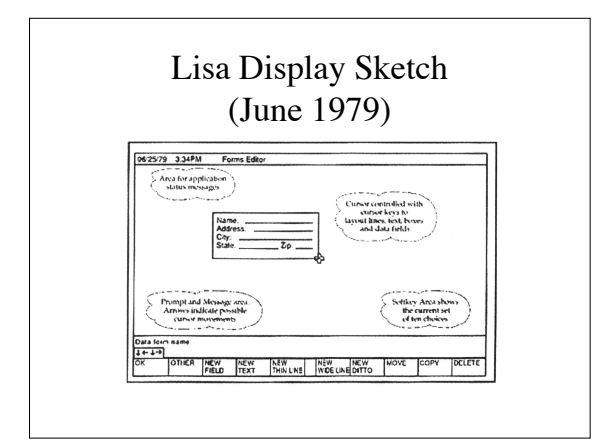

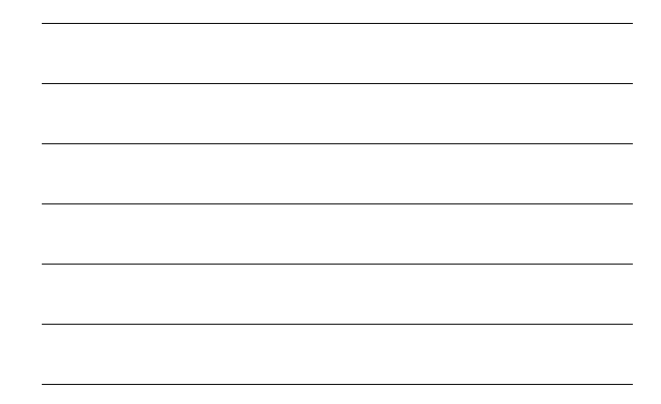

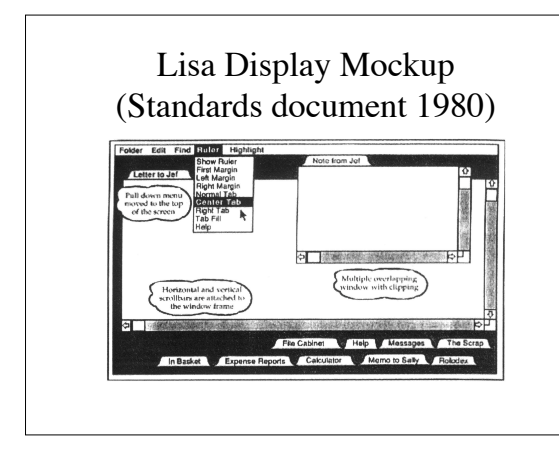

#### Tool Command Language TCL

- Scripting language for developing & using GUIs
- Allows generic programming – variables, loops, procedures
- Embeddable into an application
- Extensible
- Interpreter written in C called Wish – Advantages? Disadvantages?

## Toolkit for Tcl

TK

• Cross-Platform UI Widgets

– X Window, Microsoft Windows, Mac

- Can program widgets with Tcl scripts
- Written in C
- Extensible
	- new UI widgets
	- new geometry managers

## Tcl/Tk Example

button.dialogbox.ok -text OK -command {destroy.dialogbox}

- Creates a button, called ".dialogbox.ok" with the label "OK". It deletes its parent window ".dialogbox" when the button is pressed.
- Traditional language would take 5 to 20 lines to create same button.

#### Tcl/Tk Benefits

• Rapid development

- interpreter *wish* (windowing shell)
- higher level language than C, C++ or Motif Tk
	- 1/10 less time to code easier to learn
- Can call Java or C programs
- Can "glue" together many library packages
- Convenience
	- cross-platform
	- shareware, freeware

## Tcl/Tk

### Disadvantages

- Interpreter creates slow code
- 8.0 has compiler • Replace with Java?
	- probably not: Tcl/Tk is much faster to learn and code
- Text oriented
	- GuiBuilders available: SpecTcl (see /local/apps/tcltk/SpecTcl-1.1 directory and Visual Tcl

MacProto (Awe & Jessen)

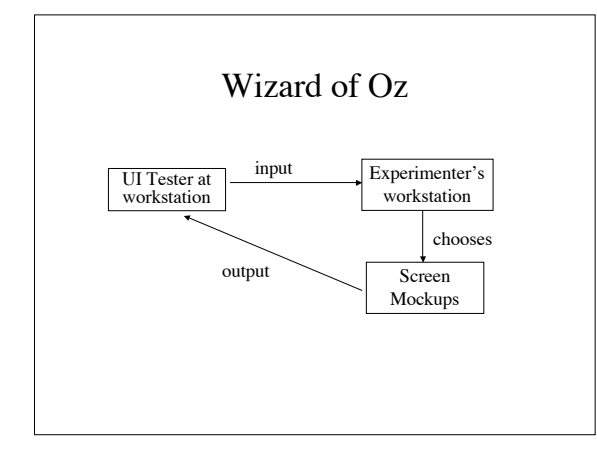

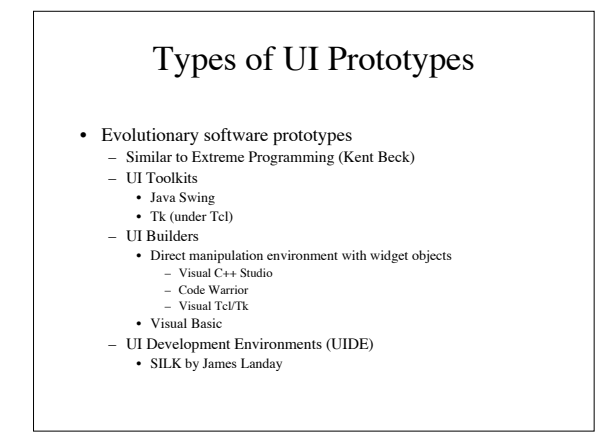

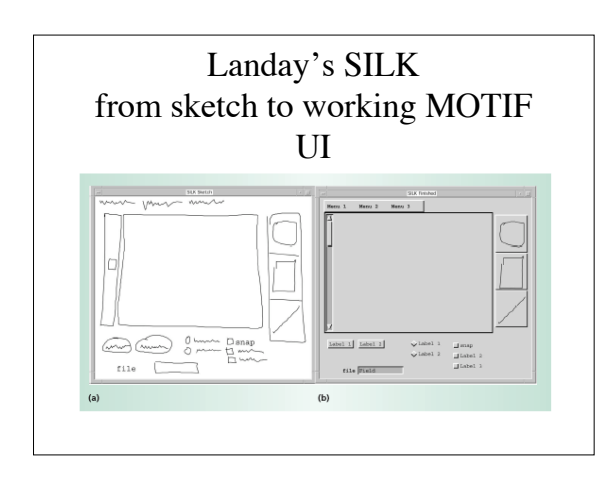

Tcl/Tk and Visual Tcl/Tk Demo

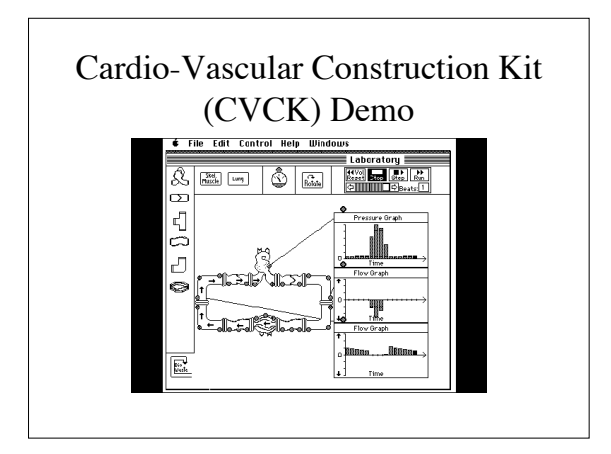

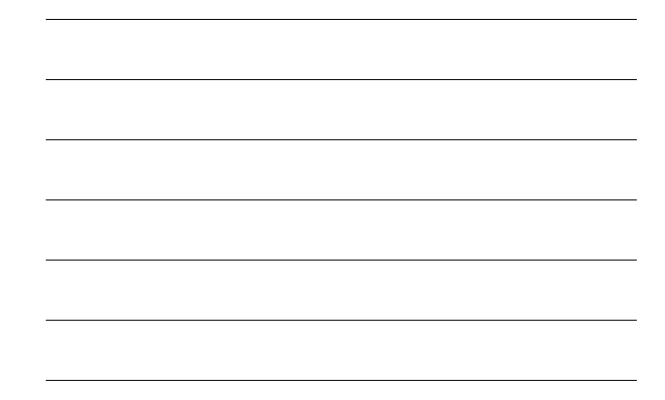

## CVCK Prototype Examples Videotapes

- Paper mockup
- Rapid prototype in LISP
- Final usability testing on Mac in C